**Please read this document carefully before installation!**

## **AER800-1PC**

## **Installation Manual**

**Widearea Telecommunication Technology Co., Ltd** Add:  $2^{nd}$ ,3<sup>rd</sup> East Round Longtan Industry Garden 10#,Chengdu, Sichuan, China<br>Tel: (86)28 84207501 Fax: (86)28 84209696<br>E-mail: <u>master@widearea.com.cn</u> Web Site: http://www.widearea.com.cn

## **Preface**

This manual provides information on how to best use this product. Please read this manual thoroughly before installation and use. Additionally, please keep this manual handy for ease of reference during installation and troubleshooting.

- $\triangleright$  The contents of this document may be updated in the future, without prior notice.
- $\triangleright$  This booklet was created with thorough attention to the content. If, however, you have a question, spot an error, or find a description lacking, please refer to the end of this booklet for information on how to contact us.
- $\triangleright$  All brand names and trademarks are the property of their respective owners.

## **Contents**

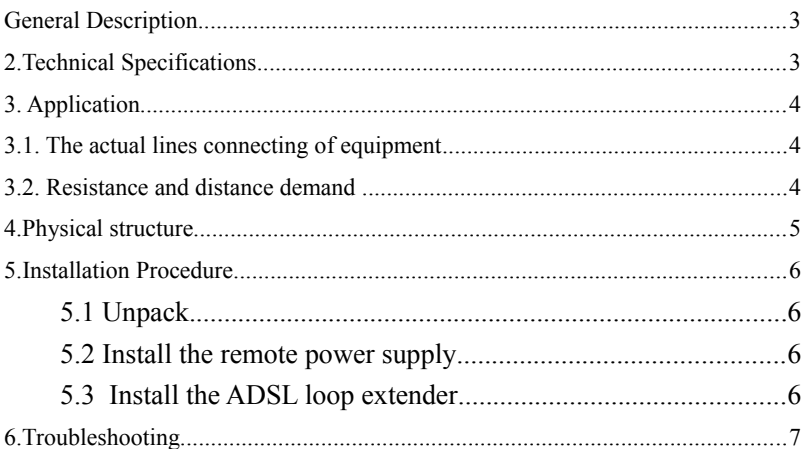

## <span id="page-2-1"></span>**General Description**

ADSL loop extender can extend the coverage of ADSL lines. It will provide systems with higher performance-to-cost ratio, improve the equipment utilization rate and optimize the network. This product will allow you to double the number of subscribers that you can reach while offering more consistent high bandwidth services to your existing customers.

ADSL loop extender is an active element installed in the outside loop plant. It operates as an amplifier and equalizes the signal.

AER800-1P C can be powered by AEC-B1P/B4P/RACK.

## <span id="page-2-0"></span>2.**Technical Specifications**

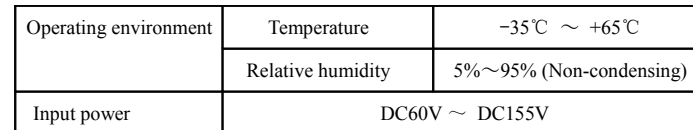

**Table 1 –Technical specifications**

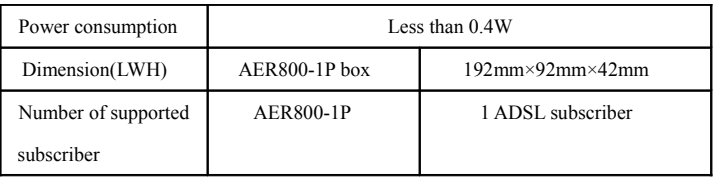

# <span id="page-3-2"></span>**3. Application**

<span id="page-3-1"></span>3.1. The actual lines connecting of equipment

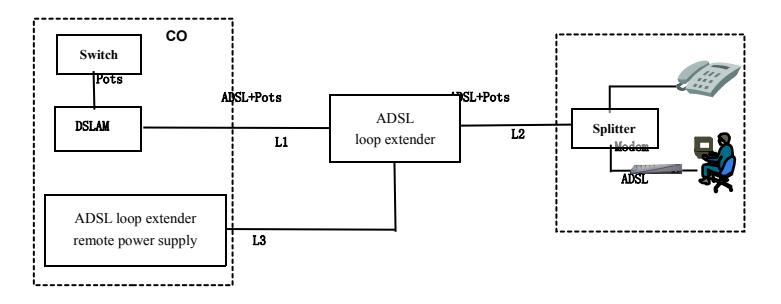

### **Figure 1 ADSL loop extender application diagram**

- L1: The signal twist pair connecting ADSL loop extender to DSLAM.
- L2: The signal twist pair connecting ADSL loop extender to modem.
- L3: The power twist pair connecting AEC to ADSL loop extender.

### <span id="page-3-0"></span>3.2. Resistance and distance demand

### **The recommended installation conditions are as follows.**

(1) 26 AWG twist pair

### **Table 2 -The demand about resistance and distance:**

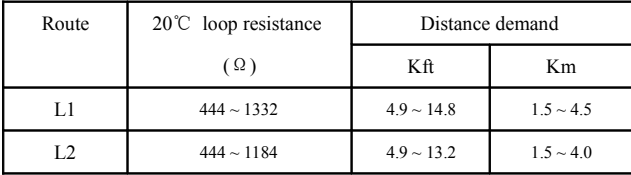

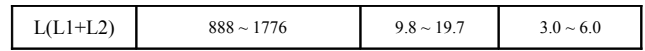

### (2)24 AWG twist pair

### **Table 3 -The demand about resistance and distance:**

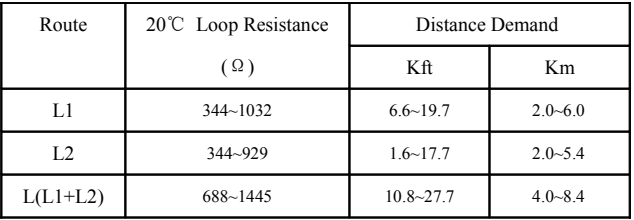

# <span id="page-4-0"></span>4.**Physical structure**

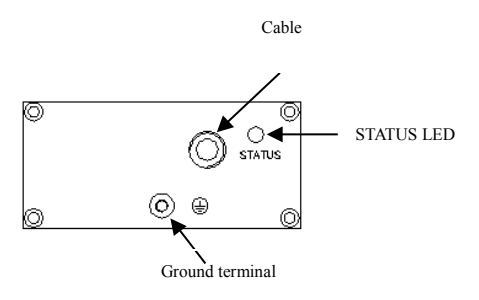

**Figure 2 AER800-1P**

**Table 4- Twist-pair connection description of AER800-1P**

| Twist-pair color | Connection |
|------------------|------------|
| Blue/White       | Remote PWR |
| Orange/White     | to DSLAM   |
| Green/White      | to Modem   |
| Brown/White      | Unused     |

# <span id="page-5-3"></span>5. **Installation Procedure**

### <span id="page-5-2"></span>5.1 Unpack

Unpack equipment carefully, check for completeness against the purchase order. Notify the supplier if items are missing.

**Note: Save packing material. All equipment returned must be packed in the original packing material.**

Inspect equipment for shipping damage, including bent or loose hardware, and broken connectors. If equipment was damaged in transit, contact the supplier.

#### <span id="page-5-1"></span>5.2 Install the remote power supply

(1) Generally, the Power Supply is installed at CO side. The type of power supply ordered should be right, either AC110V /AC220V or DC48V.

The Power supply also can be installed in the CPE or near the extender.

- (2) One Spare copper pair is needed for deliver power to AER800-1P.
- (3) Before installation, the DC 48V or AC110V~AC220V power supply should be grounded reliably.
- (4) DC 48V Power input is non-polarity.
- (5) The output of DC116V is non-polarity.

#### **Attention:**

- **1. Ground terminal should be grounded reliably. Copper-core wire with no less than 2.5mm<sup>2</sup> section area is required as ground wire.**
- **2. Remote power supply should not be turned on until the extender installation is finished.**
- **3. When the power supply wire is active, do not touch both two wires of the twist pair simultaneously.**
- <span id="page-5-0"></span>5.3 Install the ADSL loop extender
- (1) Fix the AER800-1P in the junction cabinet or at the supplied mounted brackets. Ground the box through the grounding screw in the bottom outside the box.

#### Attention: Copper-core wire with no less than 2.5mm<sup>2</sup> section area is required as ground

#### **wire. One end of the wire should connect to loop extender's ground terminal. The other**

#### **end of the wire should connect to a good ground point.**

(2) Connect the cable

Connect the power line with blue/white pair wire, CO signal line with orange/white, CPE

signal line with green/white pair wire.

### **Attention: The power supply should not be turn on until the extender installation is**

**finished.**

(3) Power on

Power on after confirming that all the twist-pair cables are connected correctly and box is securely installed.

## <span id="page-6-0"></span>6. **Troubleshooting**

### **Table 5 - ADSL loop extender troubleshooting**

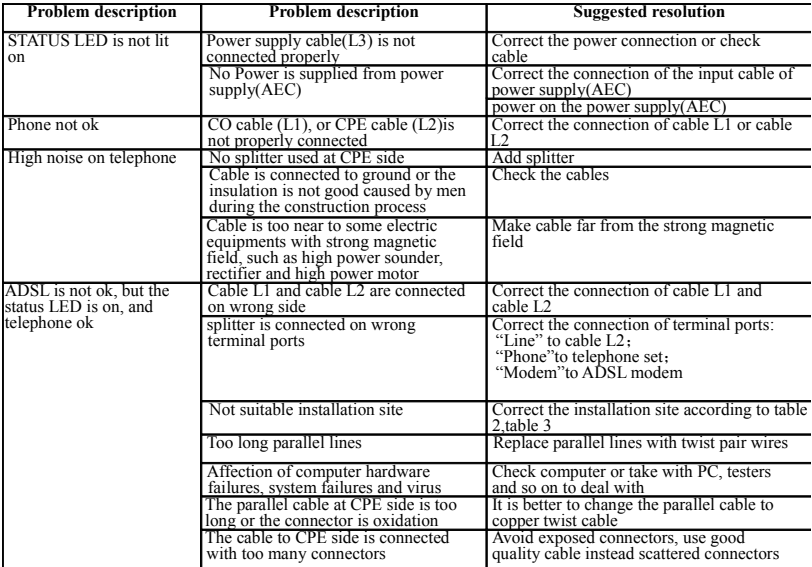

**Attention: If all the resolution is not practicable, please contact with supplier.**